Crésus Finanzbuchhaltung

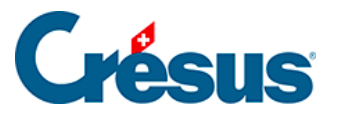

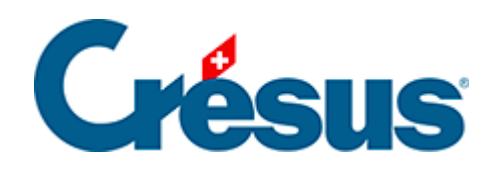

## **Crésus Finanzbuchhaltung**

## [22.3.1 - Sachgruppen bearbeiten](#page-2-0)

<span id="page-2-0"></span>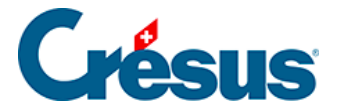

## **22.3.1 - Sachgruppen bearbeiten**

Die Liste der Sachgruppen wird vom Kontoerstellungsassistenten verwendet oder wenn Sie einen Auszug für eine Sachgruppe anzeigen wollen.

Verwenden Sie den Befehl Optionen – Sachgruppen …

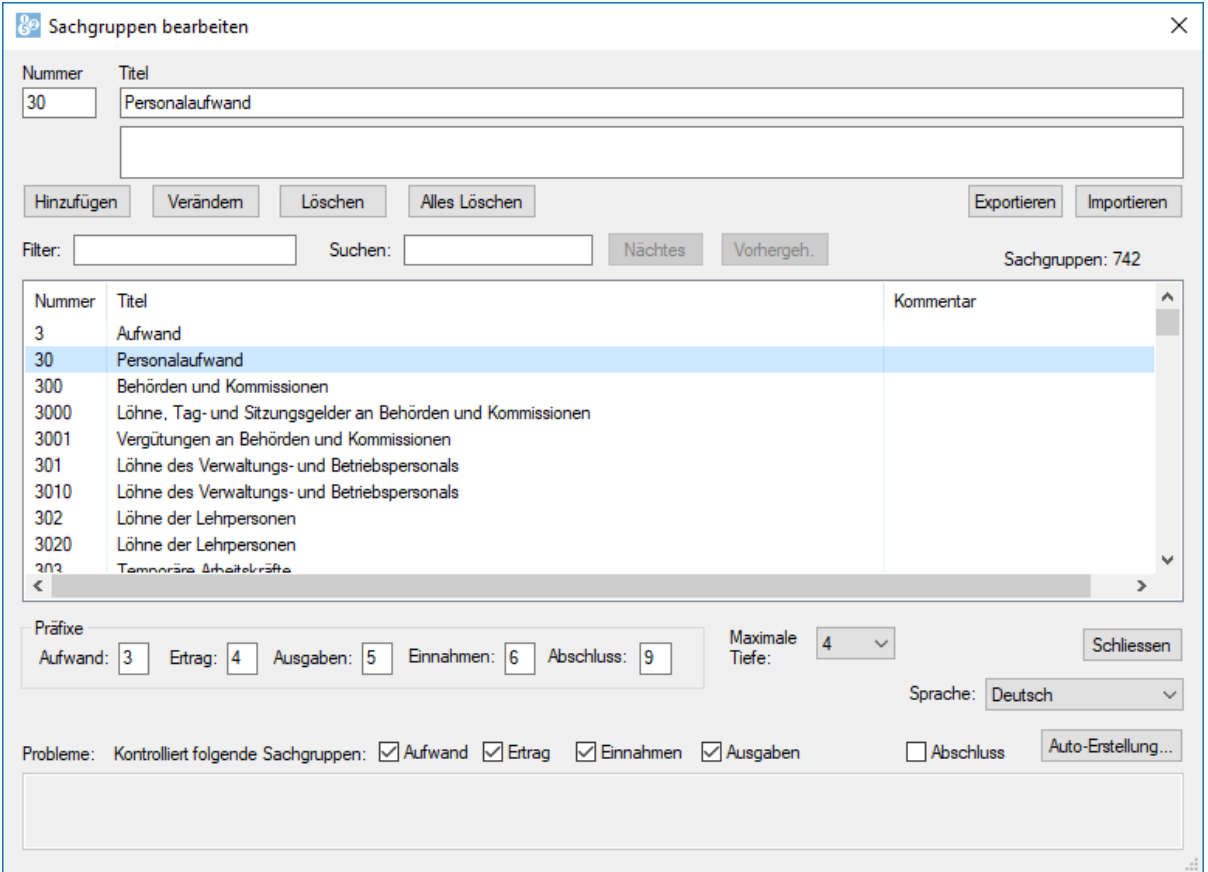

Die Nummerierung der Sachgruppen in Crésus Finanzbuchhaltung HRM entspricht dem Aufbau des Kontenplans. Die Sachgruppen 3000 und 3001 werden automatisch mit der Gruppe 300 verknüpft, die Sachgruppen 300 und 301 mit der Gruppe 30, die Sachgruppen 30 und 31 selbst mit der Gruppe 3. Der Dialog zur Erstellung der Sachgruppen bietet eine Überprüfung an, ob alle Ebenen einer Strukturebene vorhanden sind. Im obigen Beispiel werden die Konten 6120, 3000.00, 5290.00 und 3001.00 nicht in einem Sammelkonto zusammengefasst. Sie können die Kästchen ankreuzen und so angeben, welche Konten automatisch kontrolliert werden.

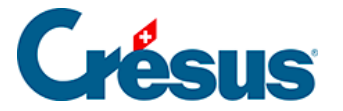

Mit einem Klick auf die Schaltfläche Löschen löschen Sie die ausgewählte Sachgruppe, mit einem Klick auf die Schaltfläche Alle löschen werden alle Sachgruppen in der Datei gelöscht. Wird eine Sachgruppe gelöscht, hat dies keinen Einfluss auf die Konten, die die Nummer dieser Gruppe verwenden.

Nutzen Sie den Filter, um nur eine bestimmte Anzahl Gruppen anzuzeigen und um nach einer der angezeigten Gruppen zu suchen.

Mit der Schaltfläche Auto-Erstellung … werden die bestehenden Sachgruppen überprüft und es wird vorgeschlagen, fehlende Standardgruppen zur vorliegenden Buchhaltung hinzuzufügen.

Klicken Sie auf die Schaltfläche Exportieren, um eine TXT-Datei mit allen Sachgruppen dieser Buchhaltung zu exportieren.

Mit der Schaltfläche Importieren können Sie die Sachgruppen aus einer TXT-Datei, die wie soeben beschrieben exportiert wurde, in die laufende Buchhaltung importieren. Enthält die Buchhaltung bereits Sachgruppen, zeigt Crésus folgenden Dialog an:

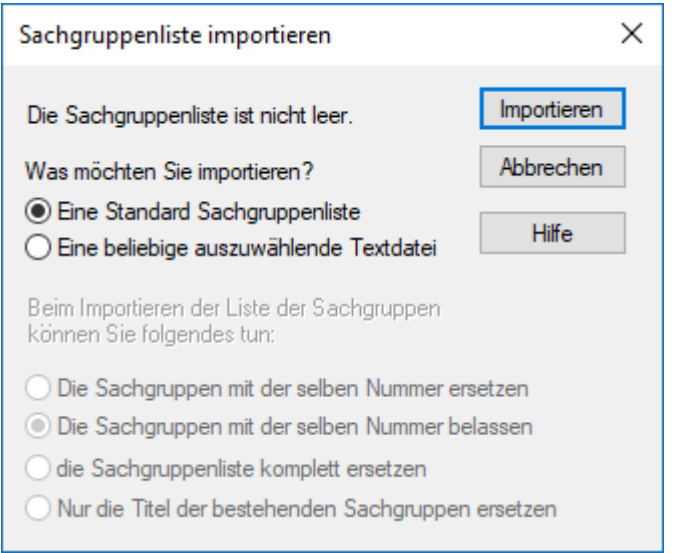

- Die Sachgruppen mit derselben Nummer ersetzen : Der Titel der bestehenden Sachgruppen wird durch den Titel aus der importierten Datei ersetzt, die in der Datei, aber nicht in der Buchhaltung vorhandenen Gruppen werden erstellt.
- Die Sachgruppen mit derselben Nummer belassen : Die bestehenden Sachgruppen werden unverändert belassen, die in der Datei, aber nicht in der Buchhaltung vorhandenen Gruppen werden erstellt.

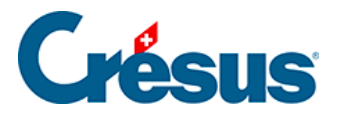

- Die Sachgruppenliste komplett ersetzen: Dieser Vorgang löscht alle Sachgruppen, bevor die neue Liste importiert wird.
- Nur die Titel der bestehenden Sachgruppen ersetzen: Die Titel werden angepasst, Gruppen, die in der TXT-Datei, aber nicht in der Buchhaltung vorhanden sind, werden nicht übernommen.